De : Haute École Albert Jacquard <noreply@heaj.be> Envoyé : lundi 20 août 2018 11:40 À: K-a.an@hotmail.com Objet : Validation de votre inscription

1. Mail de confirmation recu par l'étudiant

Madame, Monsieur,

Nous vous confirmons que votre demande d'inscription a bien été validée. Vous êtes donc inscrit en bachelier en techniques graphiques finalité techniques infographiques. pour l'année 2018-2019. Les droits d'inscription s'élèvent à 450,00€. Afin de confirmer votre inscription et de recevoir tous les documents qui vous seront utiles, vous devez vous acquitter d'au minimum 25,00€, avant le 31 octobre 2018. À défaut, votre inscription ne sera pas prise en compte. Le solde devant être versé avant le 4 janvier 2019 Un compte étudiant a été créé sur le portail myHEAJ pour y réaliser le paiement de manière rapide et sécurisée ainsi qu'y télécharger vos attestations. Pour accéder à ce portail, il yous suffit de suivre les étapes suivantes :

Connectez-vous une dernière fois au formulaire de demande ; vous y obtiendrez le mot de passe de votre nouveau compte étudiant

Connectez-vous à l'url suivante https://my.heaj.be/portail/PRE xt/login.do?p=1 à l'aide de ce mot de passe et du login E180879

Toutes les informations relatives à votre rentrée et à votre future vie étudiante sont disponibles sur notre site : https://www.heaj.be ou auprès de nos services administratifs. Cordialement,

Le Service des Admissions et des Inscriptions

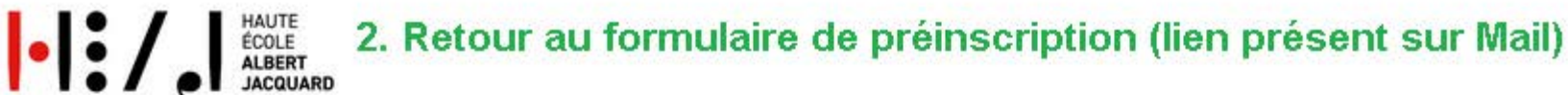

> Portail myHEAJ

Personne extérieur

### Demande d'inscription à la HEAJ

#### Je n'ai pas encore de compte pour entrer dans le formulaire, je le crée

**myHEAJ** 

Choisissez cette option si vous n'avez jamais introduit de demande d'inscription dans le formulaire et si vous n'étiez pas étudiant à la HEAJ en 2017-2018

#### J'ai déjà créé un compte pour entrer dans le formulaire, je me connecte

Choisissez cette option si vous avez déjà créé un compte pour introduire une demande d'inscription et que vous avez défini un mot de passe sur votre adresse mail

#### Je suis déjà étudiant à la HEAJ et je souhaite entrer dans le formulaire

Choisissez cette option si vous étiez inscrit à la HEAJ en 2017-2018

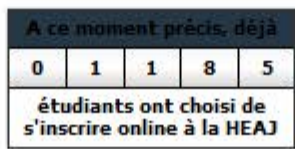

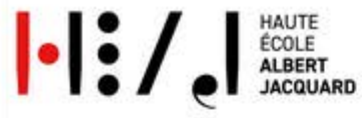

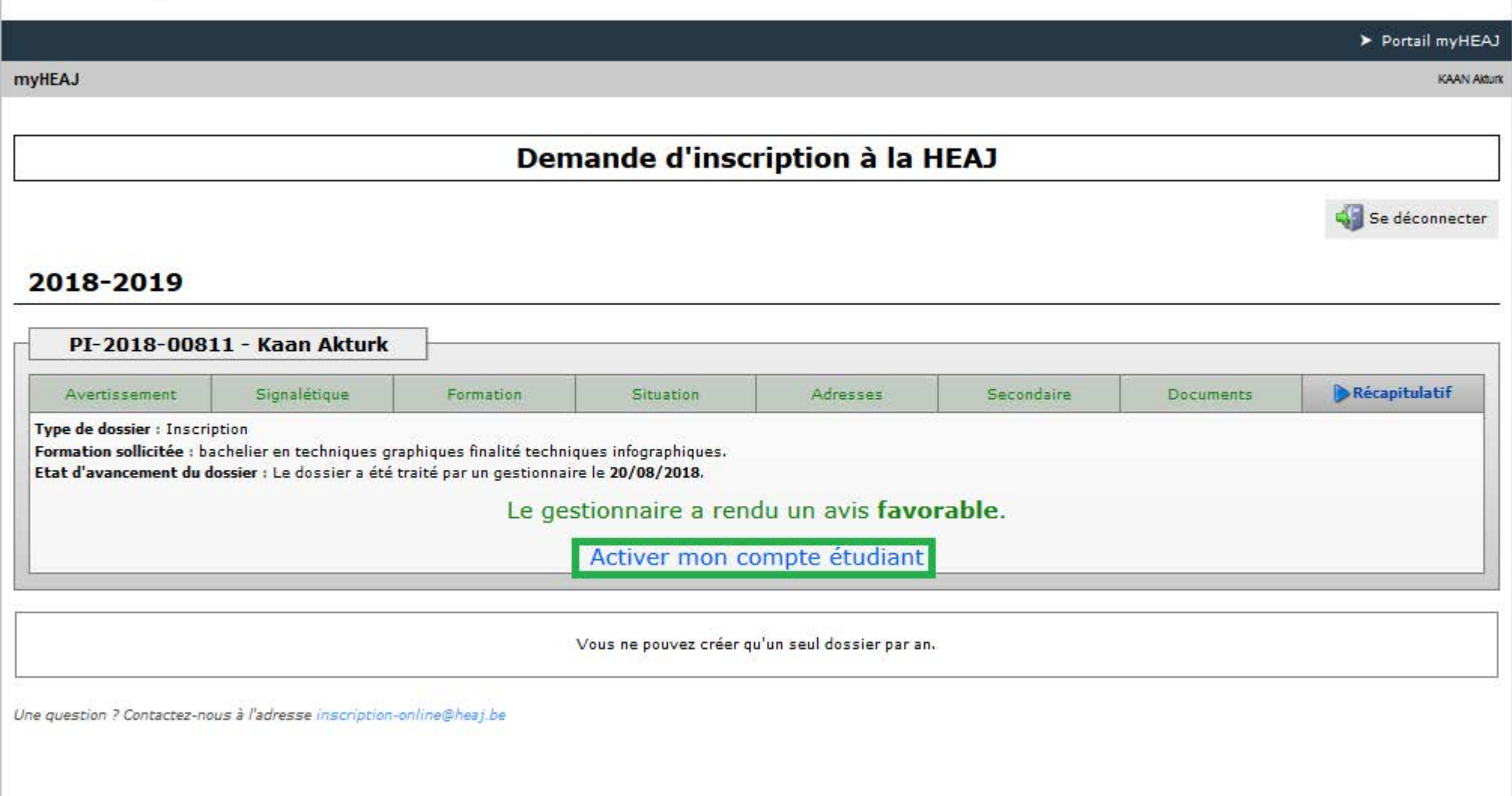

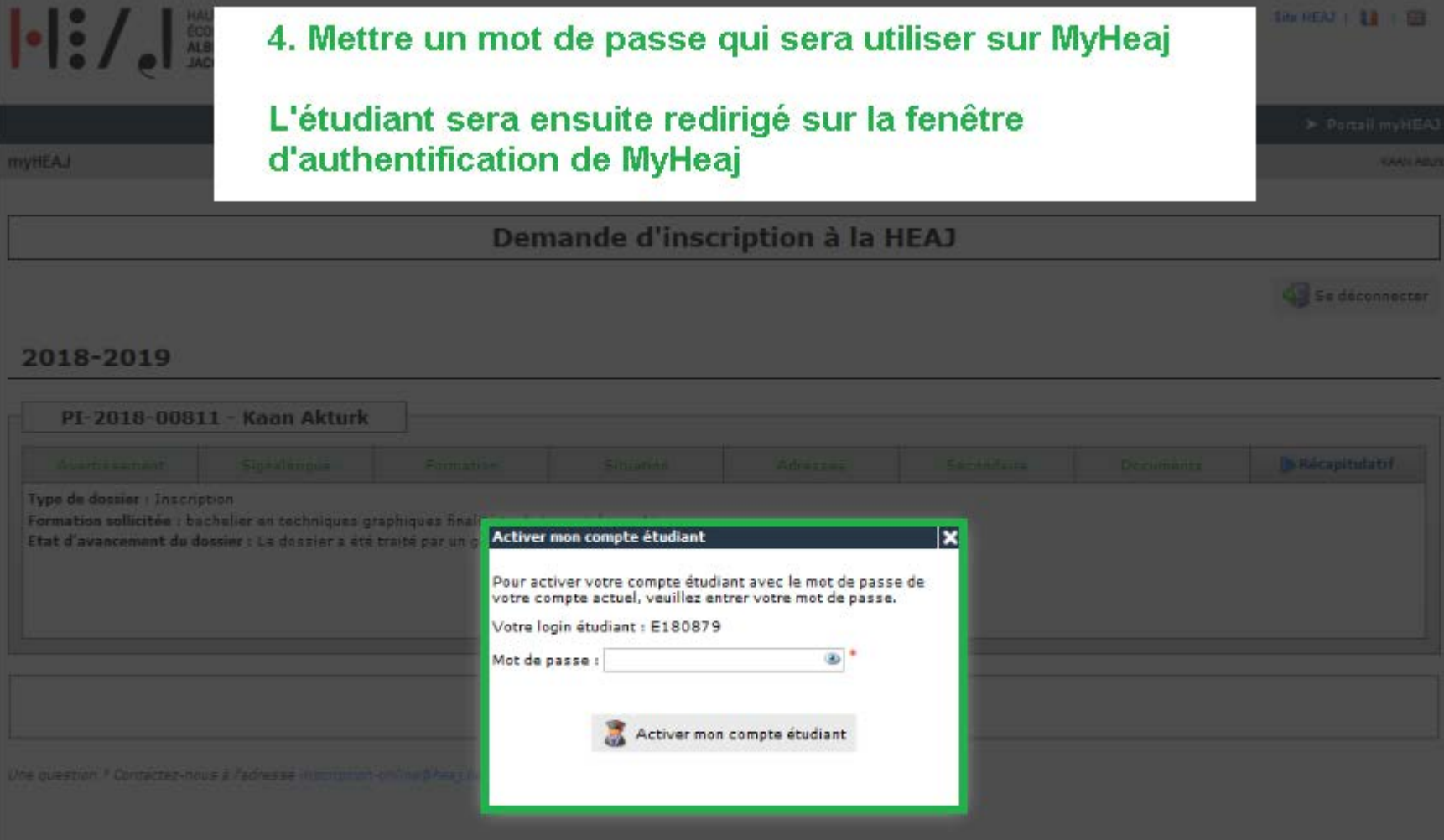

Q Rechercher

## 5. Redirection vers MyHeaj

Pour accéder à MyHeaj,

l'étudiant utilise son identifiant Exxxxxx et le mot de passe qu'il vient juste de confirmer sur le formulaure préincription

# **HE Albert Jacquard**

## **Identification Intranet**

┚ E180879

≞

..........

Entrer

Mot de passe oublié ?

Entrez votre identifiant et mot de passe Si vous ne disposez pas de votre identifiant, consultez cette page.

Copyright © 2015 SEGI - Université de Liège

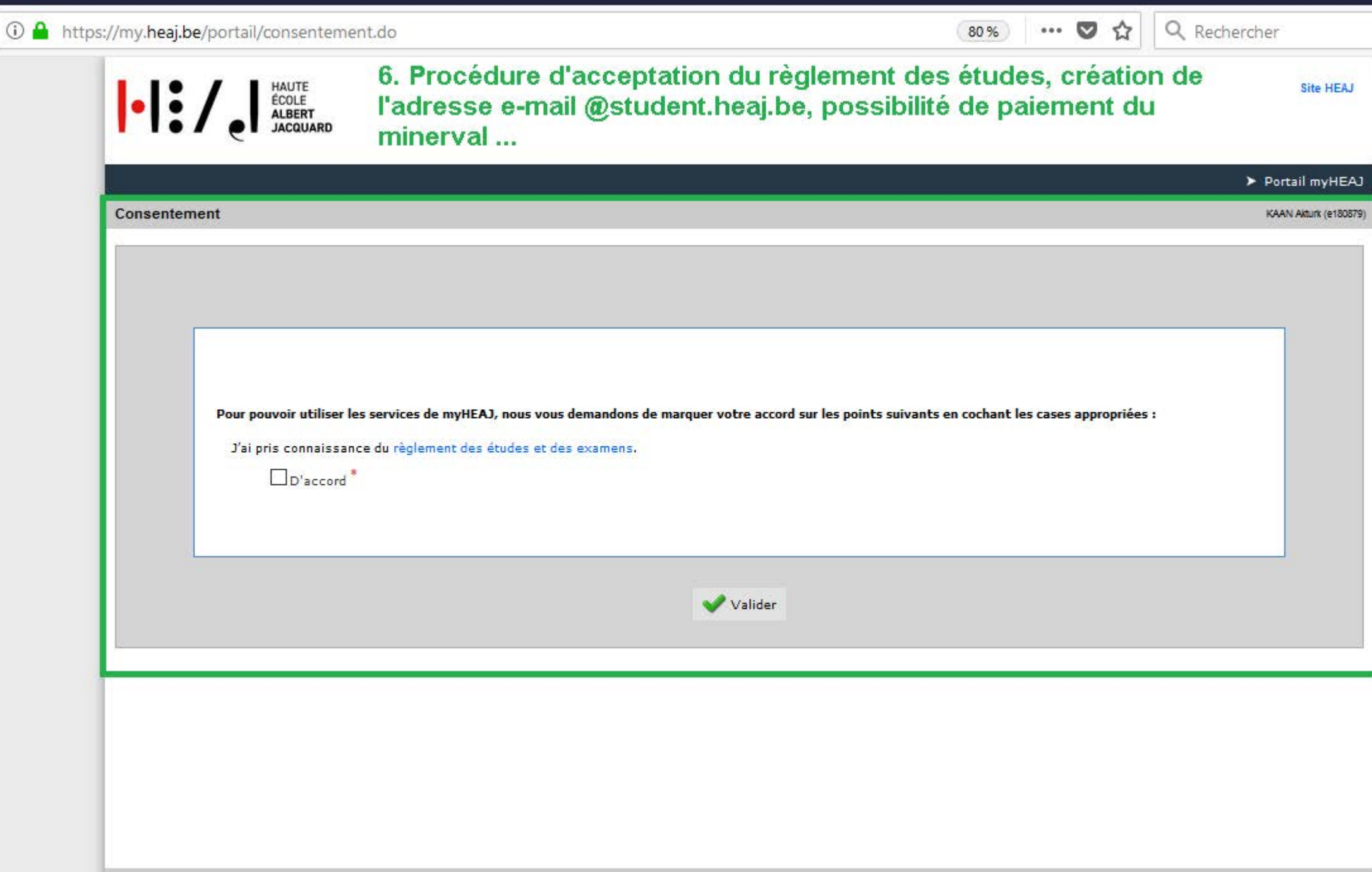